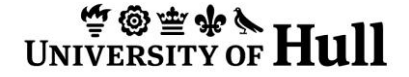

*born-digital archives*

# **Idiot Guide No 5: DROID**

### **Introduction**

DROID (Digital Record Object IDentifications) can create a profile of file formats based on their binary signatures and not just the suffix. This is important because it is possible to save something as a .doc file even if it is not a Microsoft Word file. DROID collects various pieces of information about each file and uses the unique file signature to determine its format. The signature definitions are reviewed and updated by The National Archives, and can be downloaded via the DROID interface (Tools > Check for signature updates). They are also now directly available from the following url: <http://www.nationalarchives.gov.uk/aboutapps/pronom/droid-signature-files.htm>

For offline PCs signature files are in XML format and named *DROID\_SignatureFile\_Vxx.xml* and can be uploaded via a USB drive.

*A likely scenario for using DROID: You have acquired a set of files but have no information about them and can't tell what they are, without further information you can't plan for their preservation…*

#### **Instructions**

1. Insert the media into the PC.

2. Open DROID (we have created a shortcut at C:\Program Files\DROID\droid.bat) Droid opens with a new untitled 'profile' when it launches, to which you can add the relevant files.

> 5 Add

3. Add files to the profile by clicking

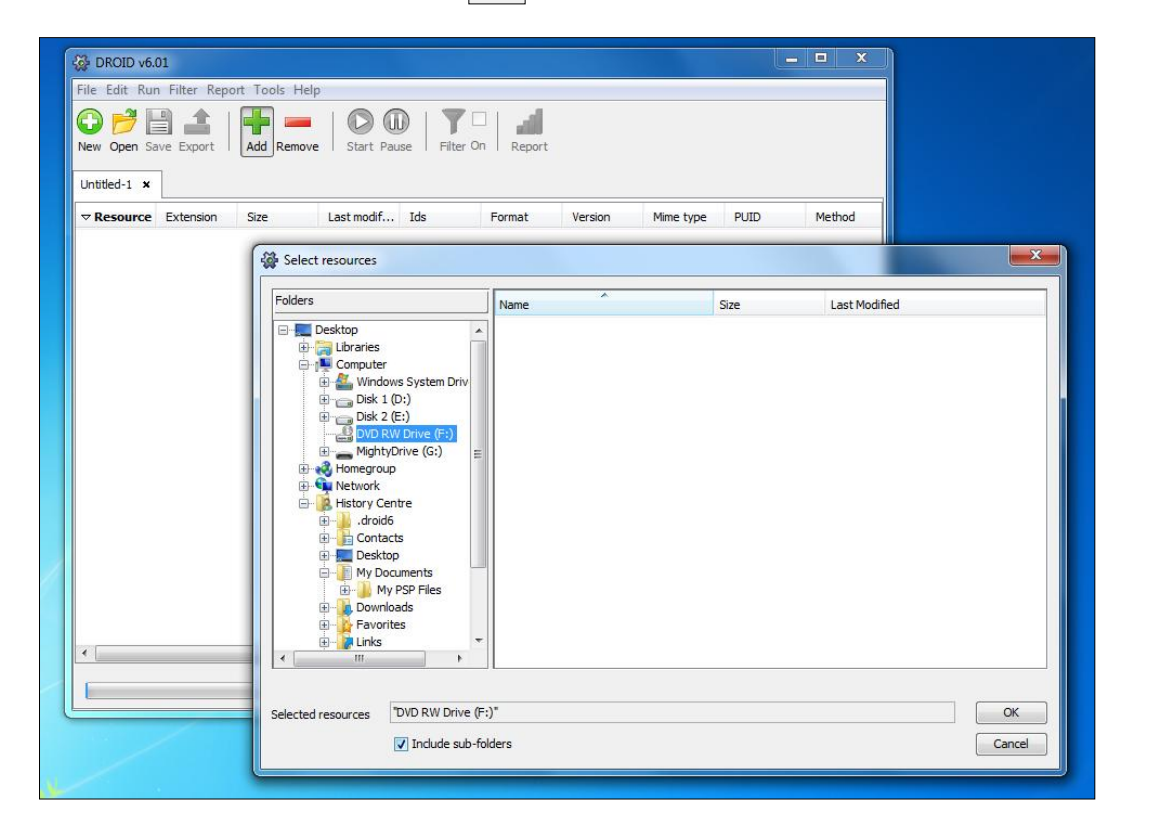

Navigate to the files in question and select the files. Click **OK**. This will add them to the profile.

停@座帘! **UNIVERSIT** 

## *born-digital archives*

# **Idiot Guide No 5: DROID**

4. Run DROID once you have added all of the files by clicking This will run DROID on the files.

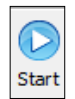

### **5. Exploring and Exporting**

When it is finished you can explore the results. One of DROID's most useful features is the ability to export the results to retain with documentation produced by other tools.

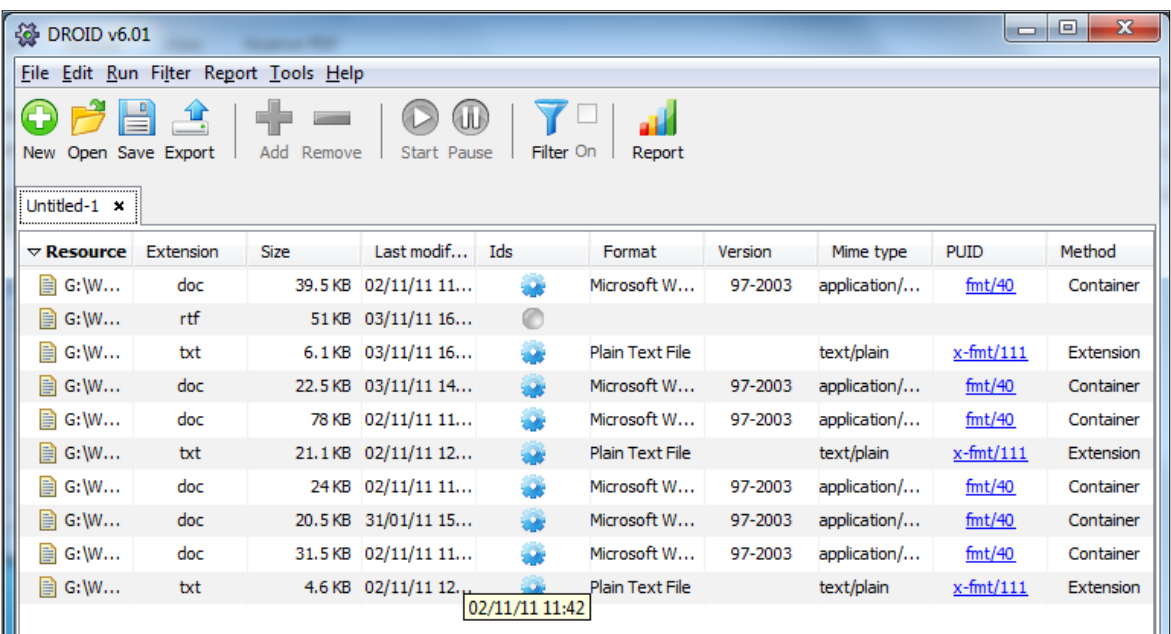

To **Export** results, click

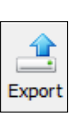

Choose **'one file per row'** in the dialogue box, and then choose a location to save the file in. DROID will save the results as a .csv file which can be opened and examined in Excel.

#### **6. Reports**

You can also produce a report by clicking

This documents the number of different file types, number of unreadable files and various other pieces of information.

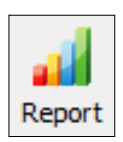

### **Advantages of using DROID**

- 1. DROID is able to give each file format a PUID (Pronom Unique Identifier) in the Pronom Technical Registry Database [\(http://www.nationalarchives.gov.uk/PRONOM\)](http://www.nationalarchives.gov.uk/PRONOM) which can also be a useful tool. For example, the PUID for Microsoft Office Word documents is FMT/40. The registry is a work in progress so bear in mind that not all file formats have an entry yet.
- 2. Future anticipated use might include the ability to link PUIDs to other tools and systems, possibly allowing batch updates and file conversions.